# **1 Windows: Configuración dos clientes e reservas de enderezos**

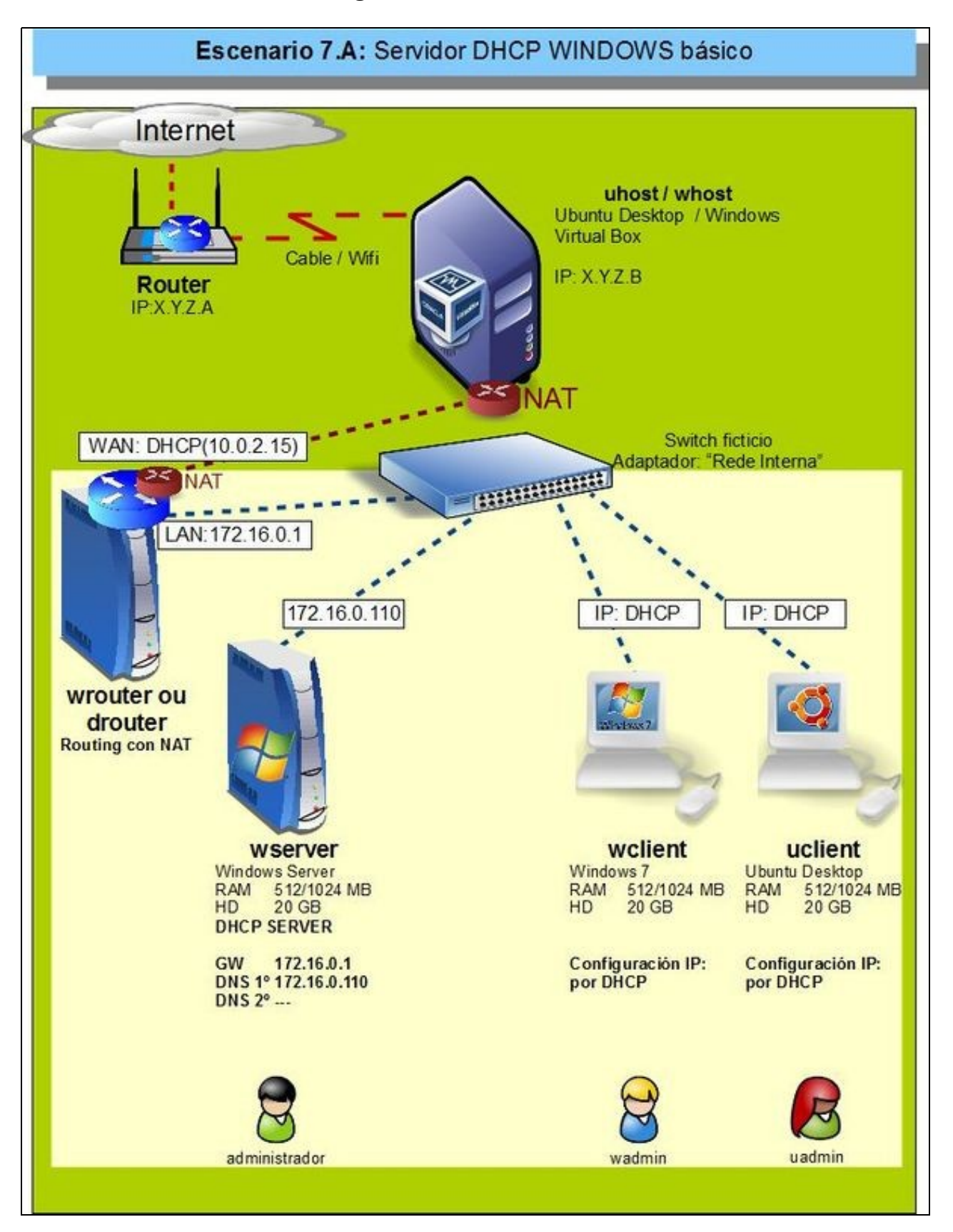

• Configurado o servidor DHCP, agora vanse configurar os clientes **wclient** e **uclient**.

• O proceso é moi sinxelo.

### **1.1 Sumario**

- [1](#page-1-0) [Configuración dun equipo Windows](#page-1-0)
	- ♦ [1.1](#page-1-1) [Configurar a MV wclient](#page-1-1)
	- ♦ [1.2](#page-2-0) [Probas de conectividade](#page-2-0)
- [2](#page-3-0) [Configuración dun equipo Ubuntu](#page-3-0)
	- ♦ [2.1](#page-3-1) [Configuración da MV uclient](#page-3-1)
	- ♦ [2.2](#page-4-0) [Probas de conectividade](#page-4-0)
- [3](#page-4-1) [Concesión de enderezos e reservas](#page-4-1)

## <span id="page-1-0"></span>**1.2 Configuración dun equipo Windows**

### <span id="page-1-1"></span>**1.2.1 Configurar a MV wclient**

• Facer unha instantánea de **wclient** coa MV apagada.

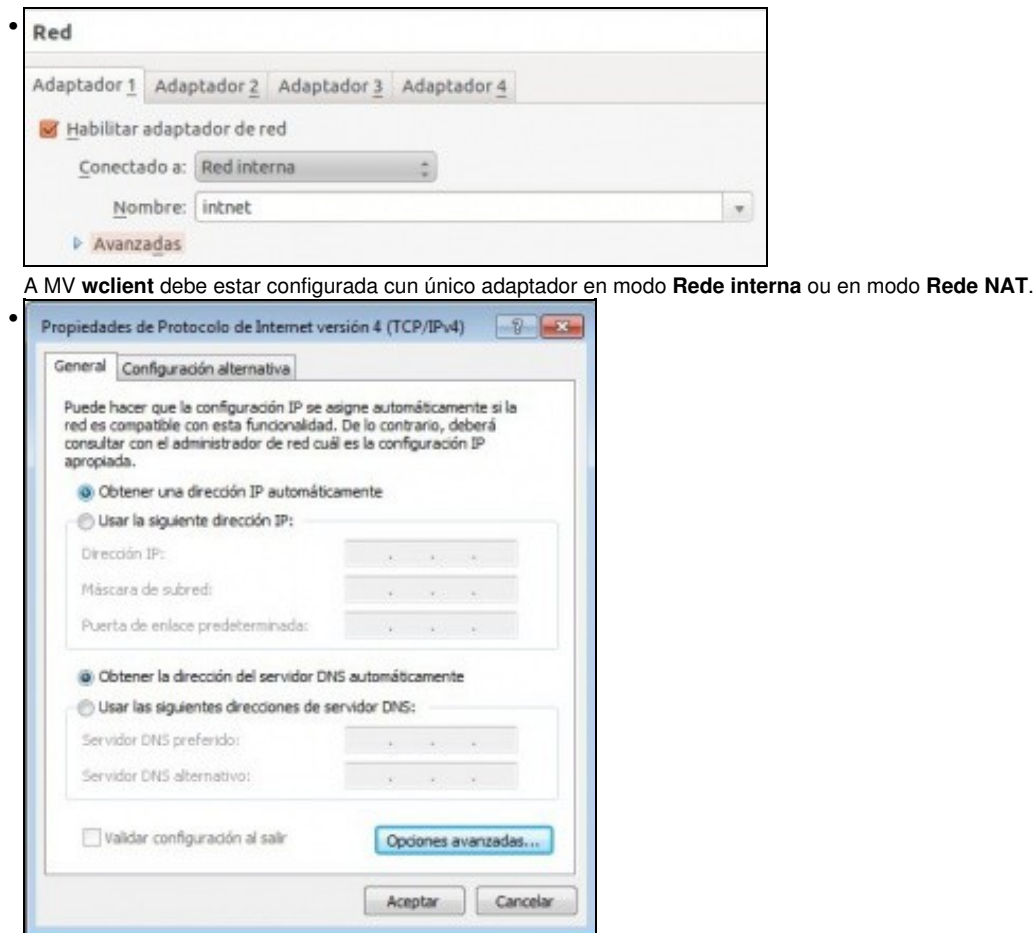

Configurar a interface de rede para obter a IP automaticamente.

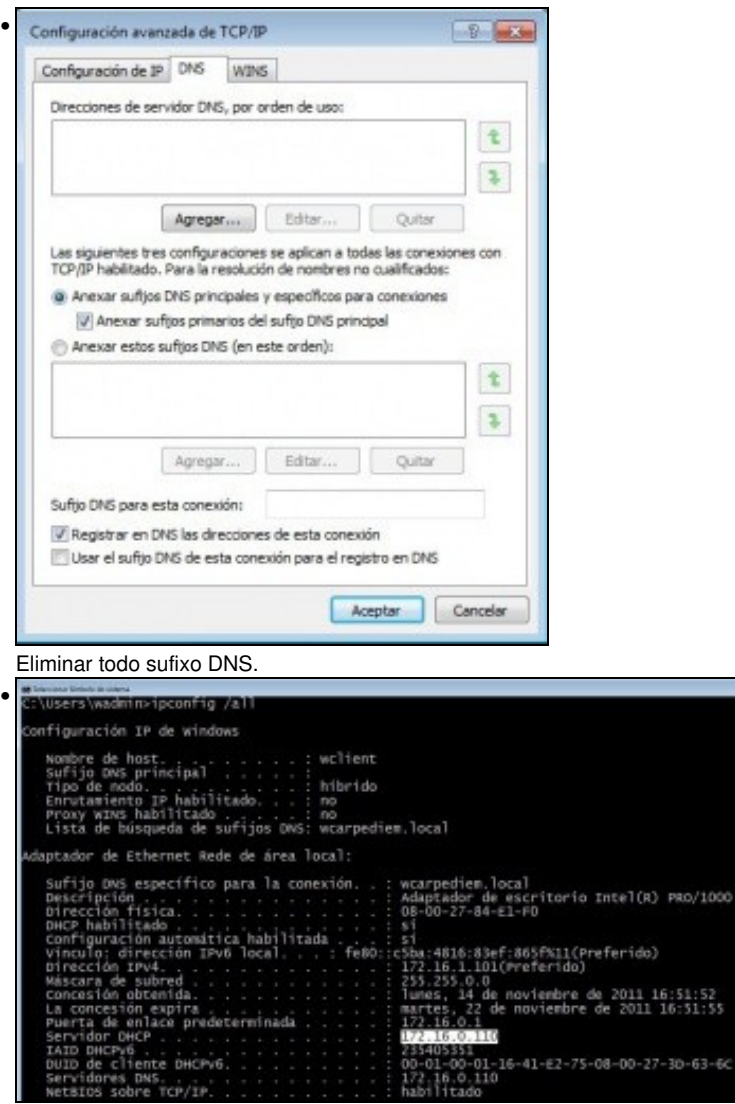

Con ipconfig/all pódese ver a IP asignada polo servidor DHCP. Observar que a concesión ten a duración dunha semana, o servidor DHCP, DNS e Porta de Enlace, o sufixo DNS son as correctos.

#### <span id="page-2-0"></span>**1.2.2 Probas de conectividade**

- Para comprobar que todo funciona correctamente ...
- Pódense facer pings ao que se desexe, pero ollo que mentres non se fagan cambios nas zonas DNS, que se farán a continuación, pódense obter resultados confusos.
- Por agora probar so conectividade IP ou ao exterior.

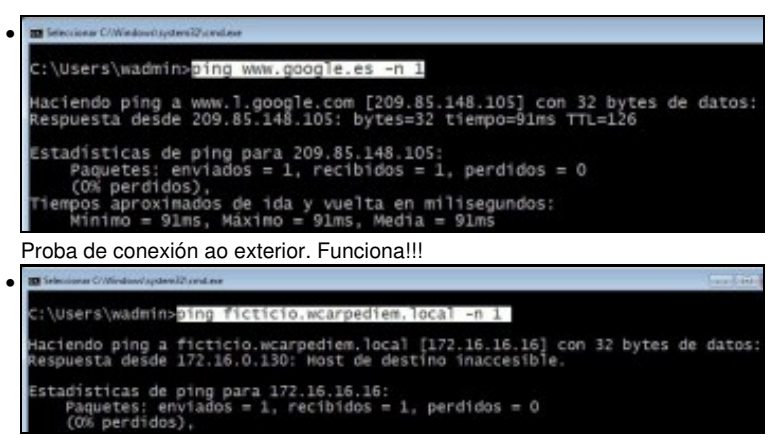

O servidor DNS local funciona perfectamente !!!!, resolve a IP de **ficticio.wcarpediem.local**.

### <span id="page-3-0"></span>**1.3 Configuración dun equipo Ubuntu**

#### <span id="page-3-1"></span>**1.3.1 Configuración da MV uclient**

• Facer unha instantánea de **uclient** coa MV apagada.

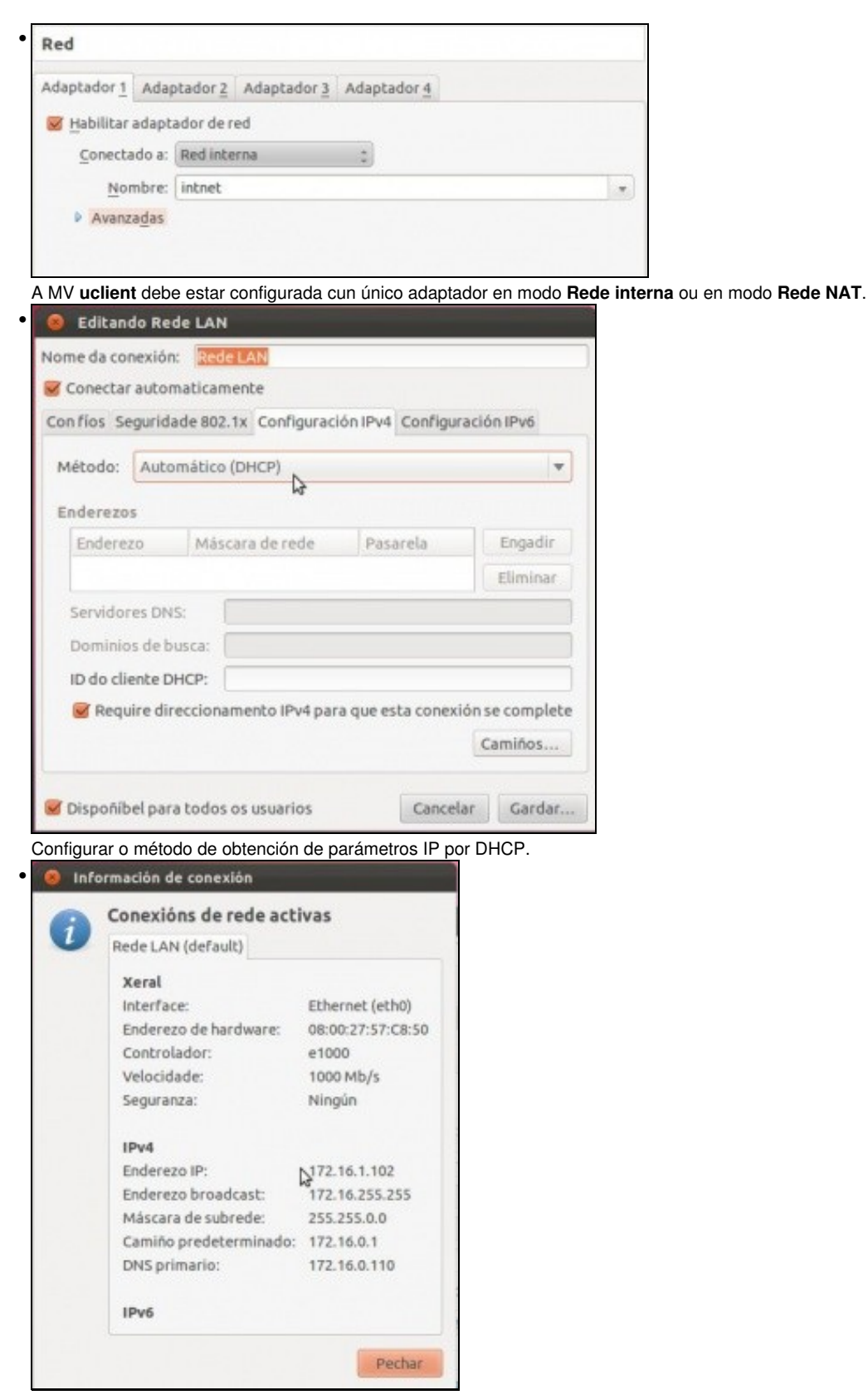

A conexión de rede configurada. Se non estivera configurada correctamente, lembrar que se pode desactivar a conexión de rede e volvela activar e así xa carga a nova configuración.

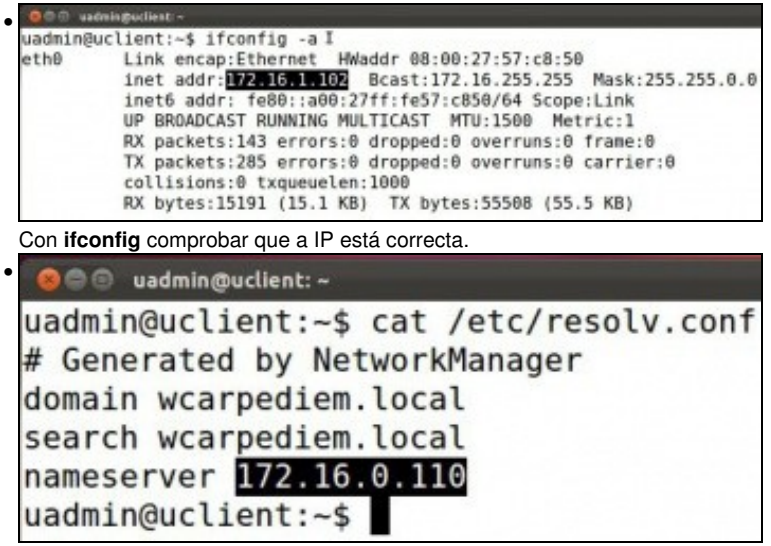

No ficheiro: **/etc/resolv.conf** indícase, entre outras cousas, cales son os servidores DNS aos que consultar.

#### <span id="page-4-0"></span>**1.3.2 Probas de conectividade**

• Para comprobar que todo funciona correctamente ...

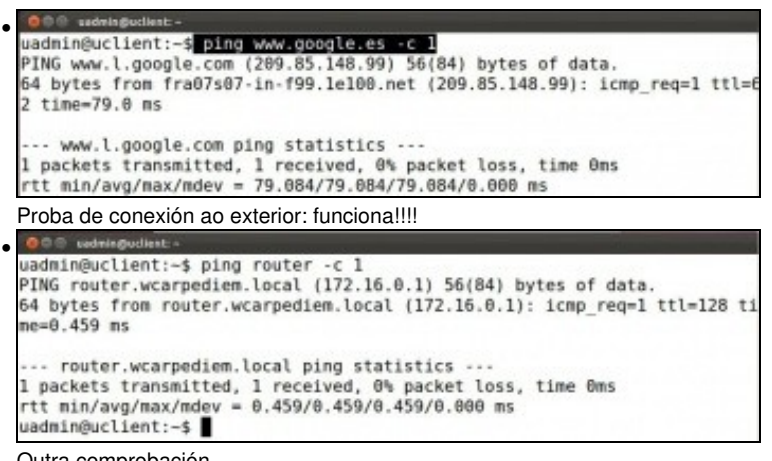

Outra comprobación ....

### <span id="page-4-1"></span>**1.4 Concesión de enderezos e reservas**

- No servidor pódese comprobar cales son as concesións de enderezos realizadas ate o momento.
- Tamén se pode especificar que para un equipo concreto, a través do seu enderezo MAC, sempre se lle vai asignar a mesma IP. E o que se coñece como **reserva de enderezos**.

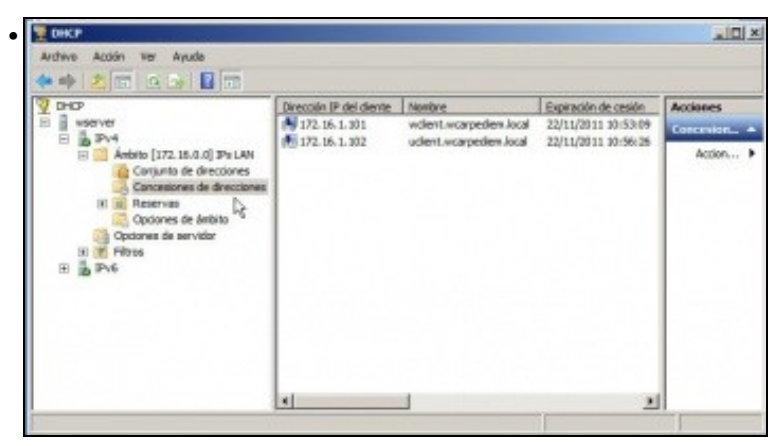

Na imaxe pódese observar os 2 enderezos concedidos aos clientes.

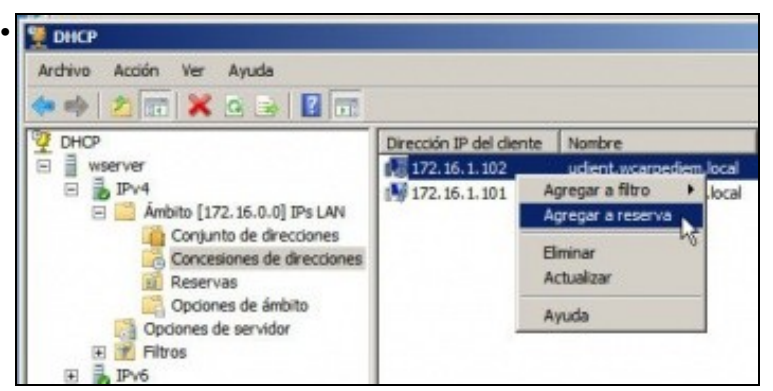

Poderíase indicar que unha concesión realizada de xeito dinámico se converta nunha reserva. Neste exemplo, se se agregase a reserva, a partir de agora **uclient** sempre tería a IP 172.16.1.102. Pero imos facelo manualmente.

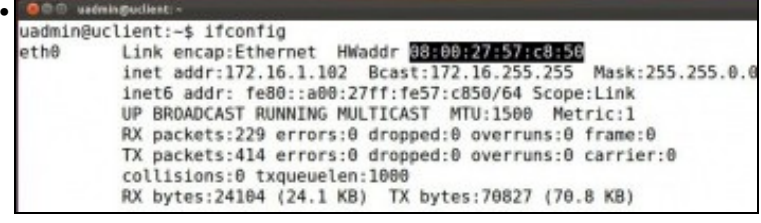

Primeiro achar á MAC de **uclient**.

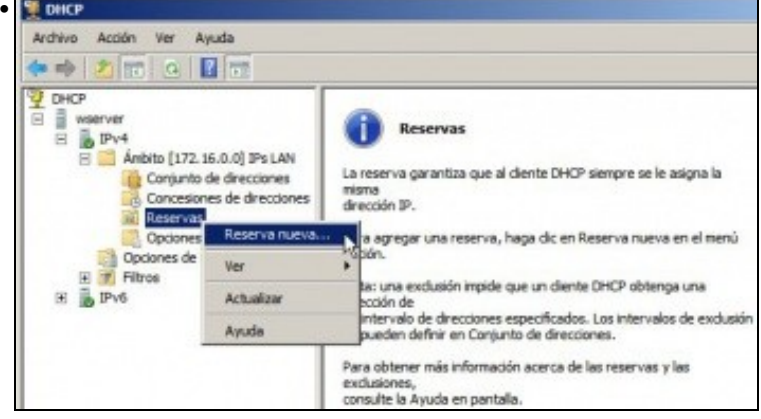

No servidor agregar unha nova reserva.

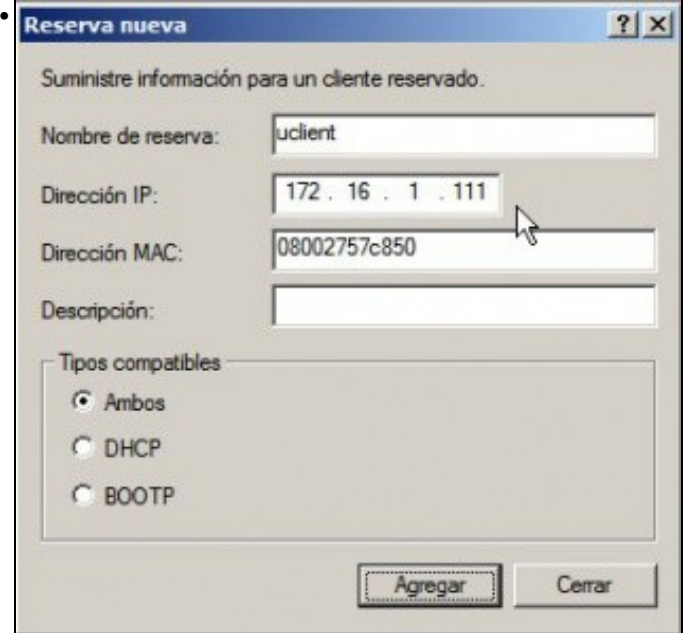

Cubrir os campos de acordo a configuración desexada. Ollo que o enderezo MAC cúbrese todo seguido.

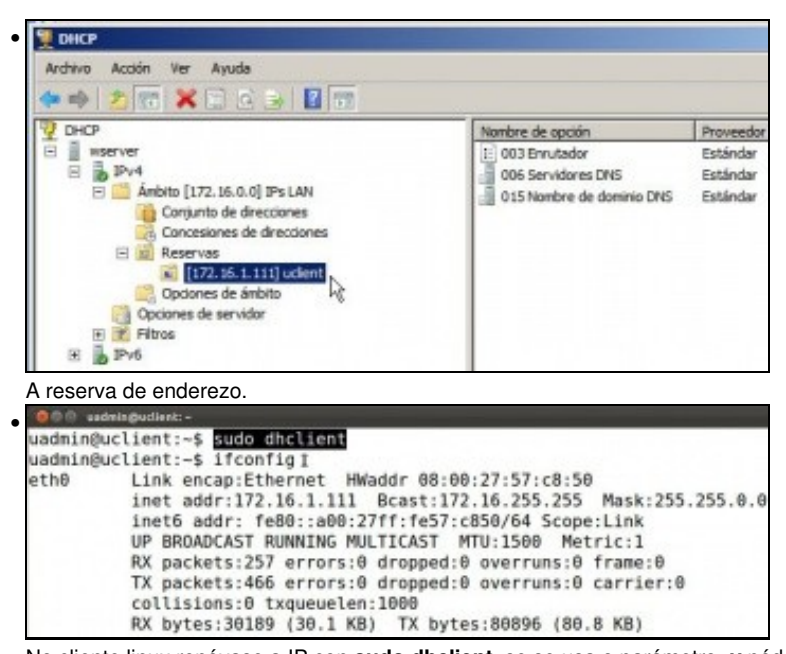

No cliente linux renóvase a IP con **sudo dhclient**, se se usa o parámetro **-v** pódese ver a como se realiza a concesión da IP. Con **ifconfig** vese a configuración IP do interface de rede. Tamén se pode ver graficamente, como sempre. En Windows a configuración IP renóvase co

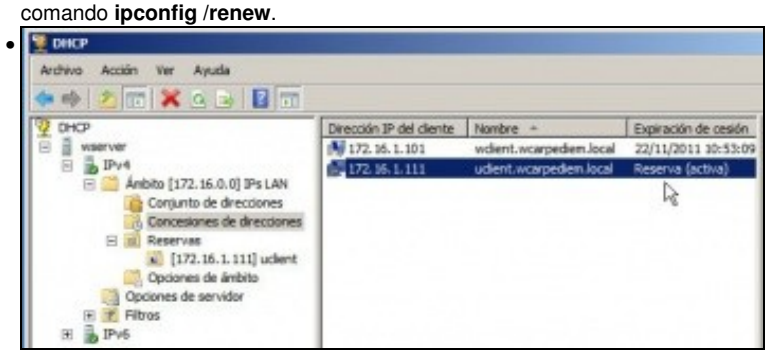

No servidor vese a concesión de IPs activas. Observar cando expira a concesión para uclient.

-- [Antonio de Andrés Lema](https://manuais.iessanclemente.net/index.php/Usuario:Antonio) e [Carlos Carrión Álvarez](https://manuais.iessanclemente.net/index.php/Usuario:Carrion) --